# 本学の教職員・学生が外部の組織(大学)でeduroamを利用する場合

eduroam JP 認証連携 ID サービスを利用する

1. eduroam JP 認証連携 ID サービスにログインする <https://federated-id.eduroam.jp/>

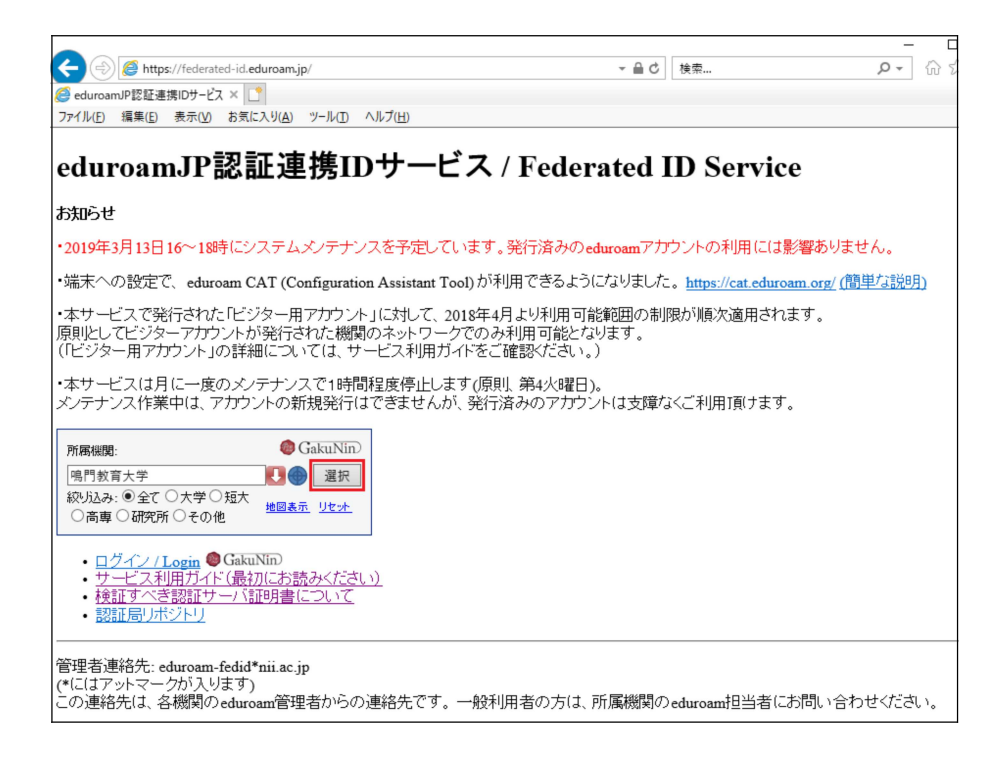

2. 所属機関が他の大学になっている場合は、リセット

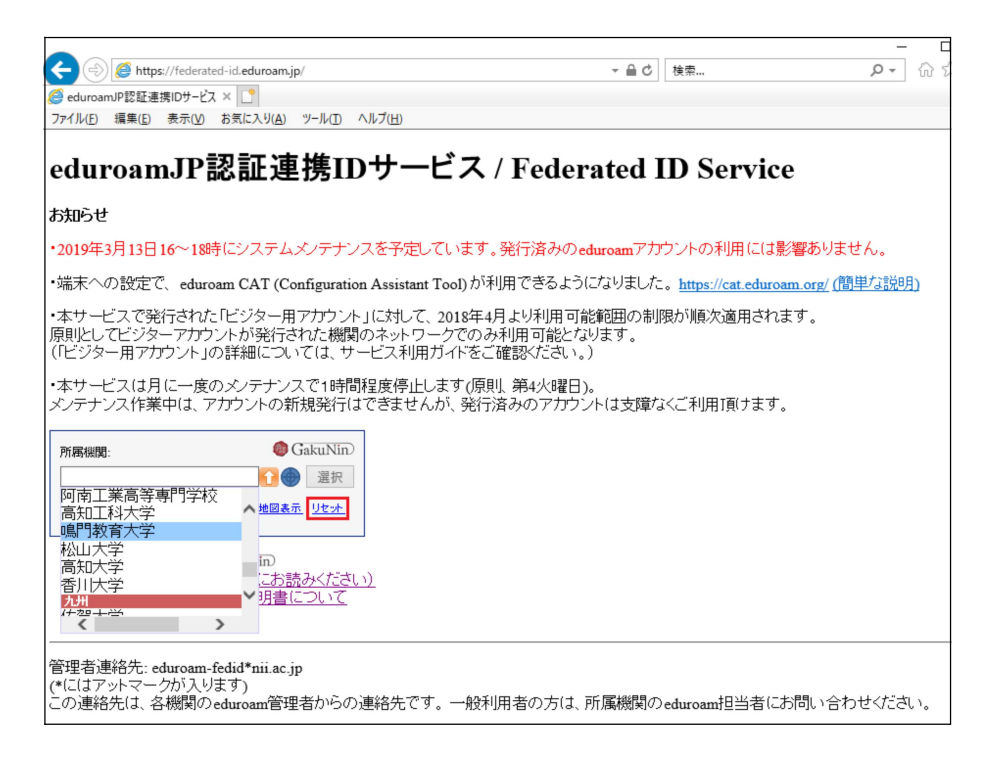

3. 本学の eduroamJP 認証連携 ID にログイン

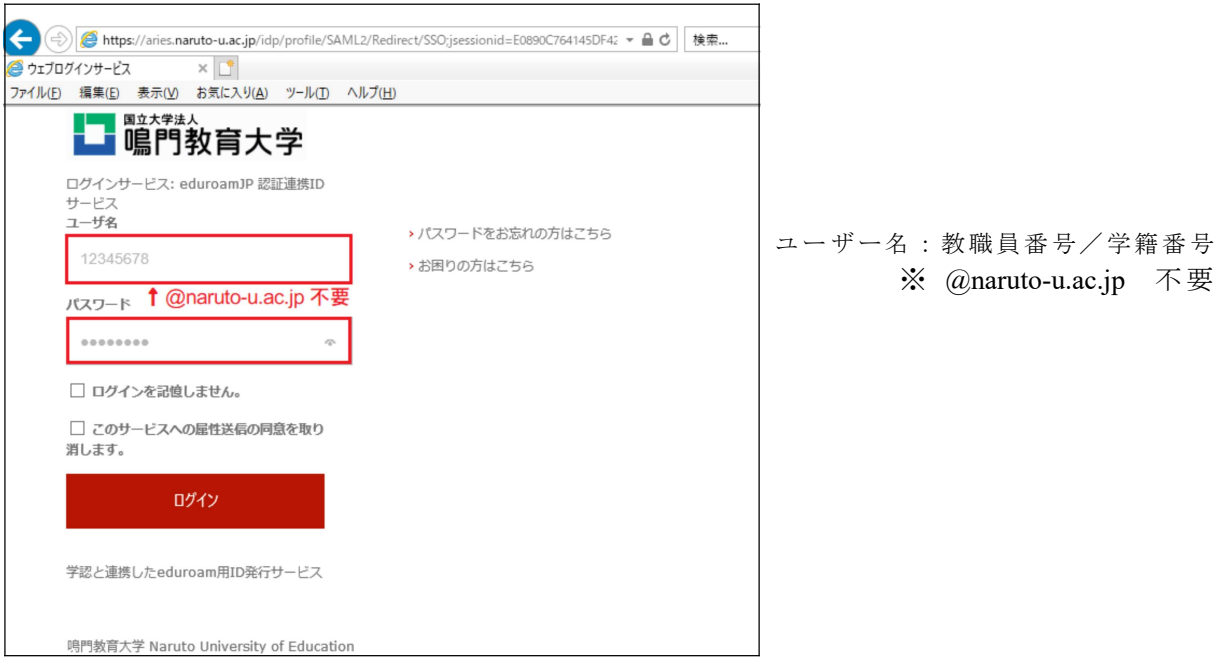

4. サービスに送信される情報に同意

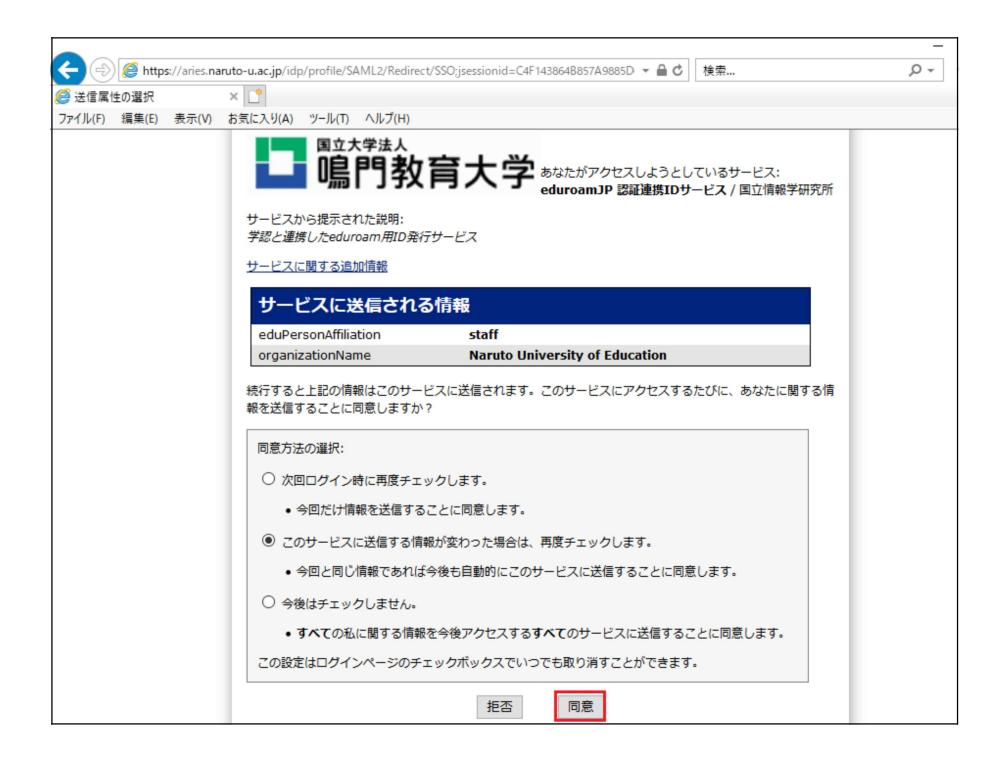

### 5. 新規 ID/Password アカウント発行

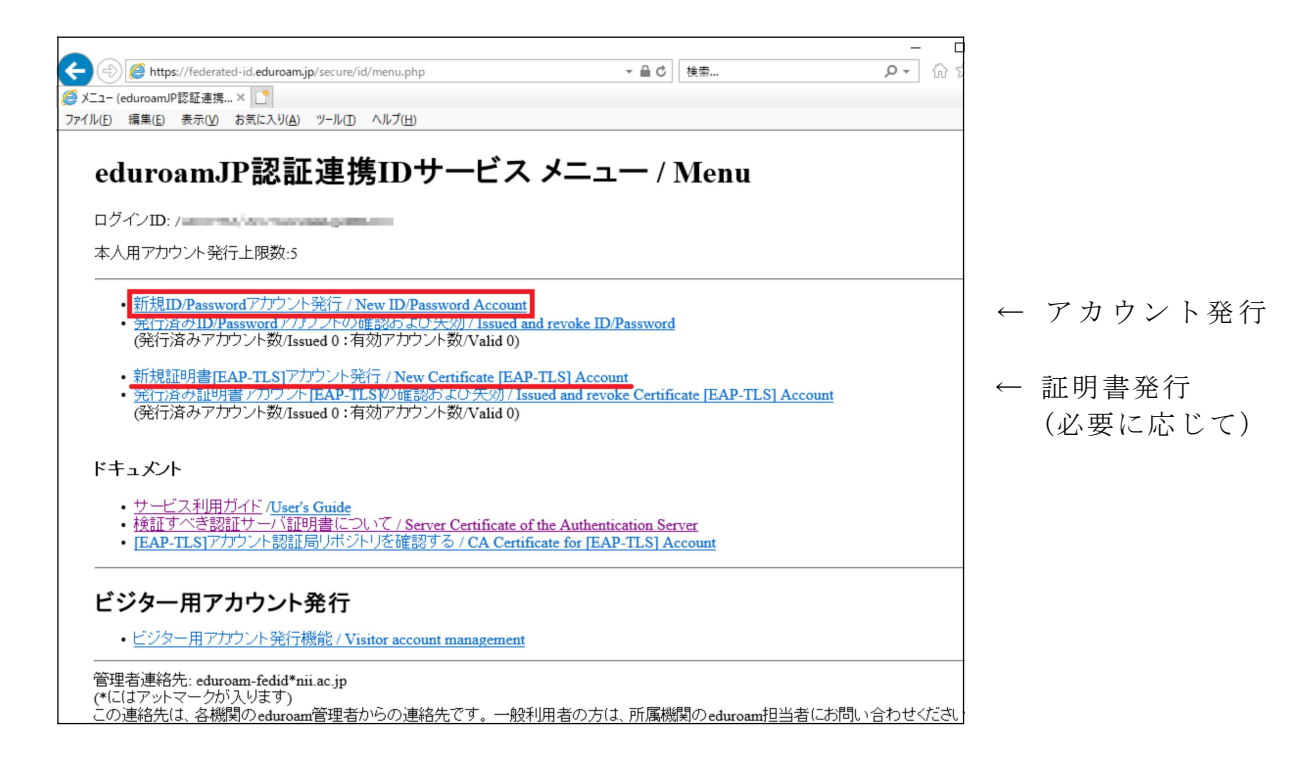

# 6. サービス利用規約に同意

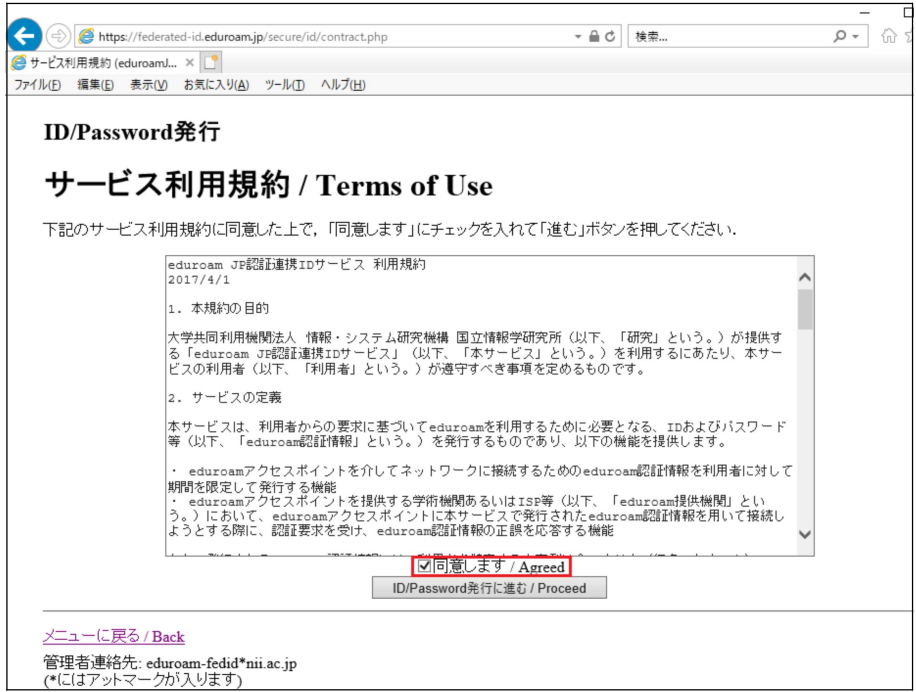

#### 7. 有効期限設定

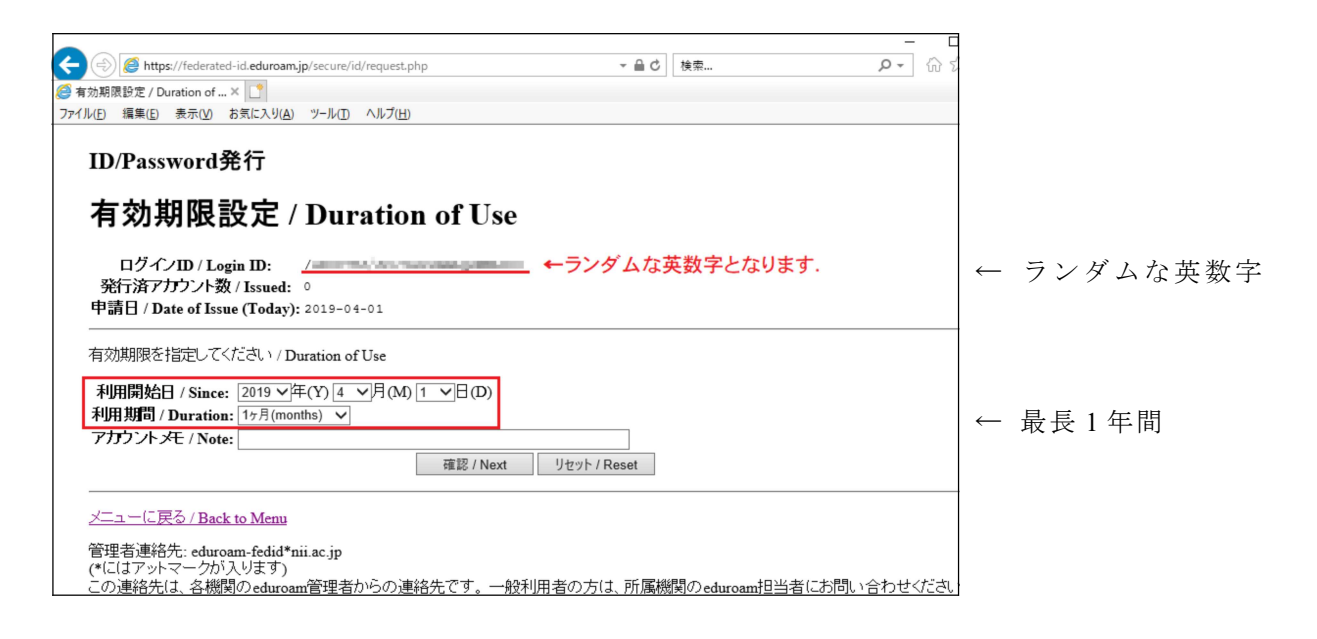

# 8. eduroam アカウント発行

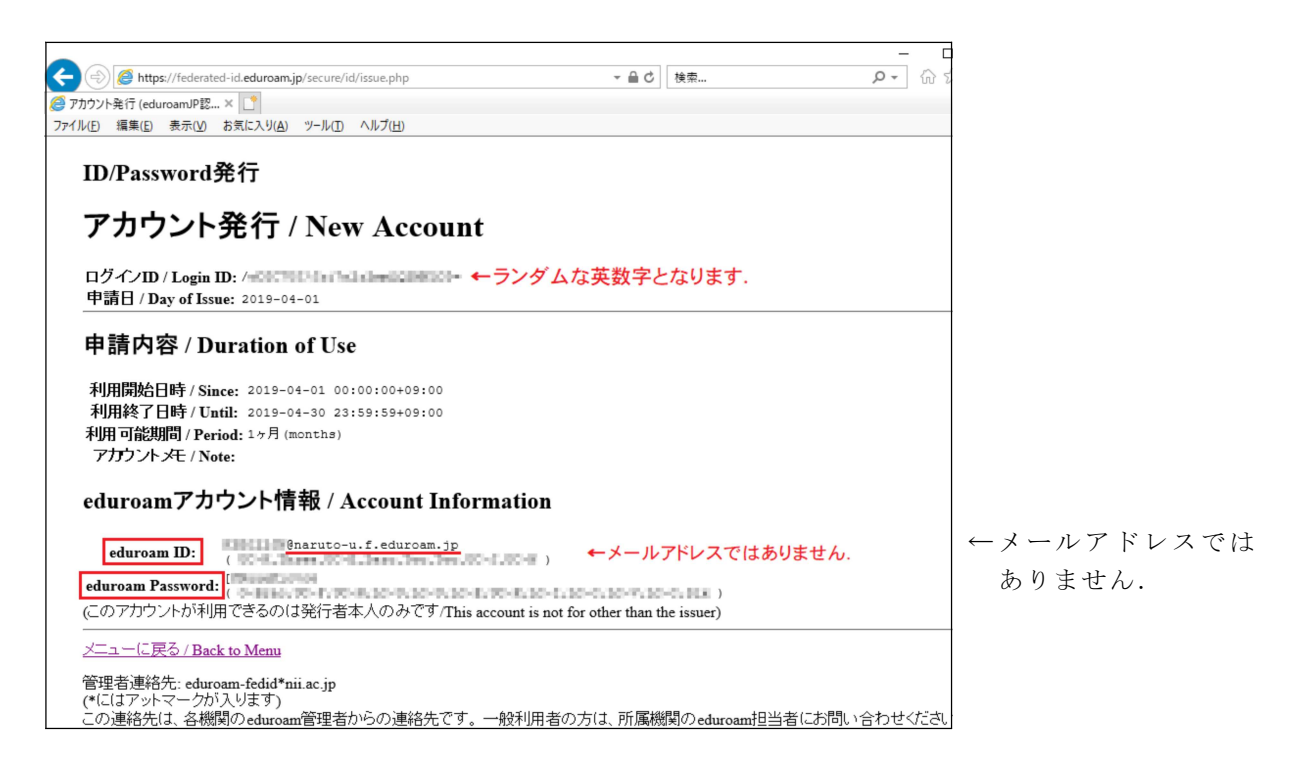

# 補足

アカウント・パスワードの表記は、誤読のないように記載されています。

- ・大文字・小文字 UC- (Upper Case), LC- (Lower Case)
- ・数字…英語表記 Zero, One, … Nine
- ・記号…英語表記 [ O-Brac (Open Bracket), ] C-Brac (Close Bracket)
	- : Colon, ! Excl (Exclamation Mark) など

9. 訪問先の組織で証明書が求められる場合は、証明書を取得する

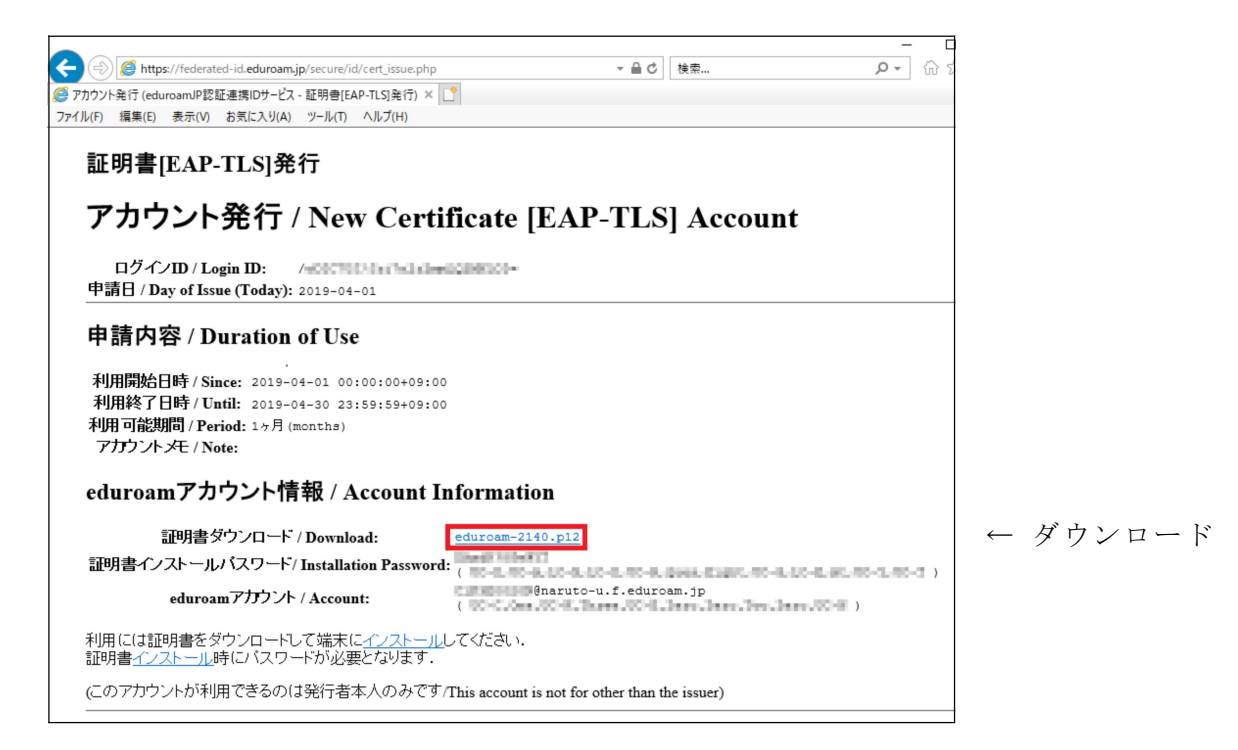

10. 訪問先の組織(大学など)で利用する

「利用の手引き」(eduroam)を参照して下さい。 [https://www.eduroam.jp/for\\_users/](https://www.eduroam.jp/for_users/)

詳細につきましては、訪問先の組織にお問い合わせ下さい。

以上